## **How to Complete the Proposal Person Certification**

All named SIUE personnel (including Principal Investigators, Co-Investigators, and other Key Personnel) in Kuali are required to complete the Proposal Person Certification for each proposal that they are on. Below is a step-by-step guide on how to complete this certification.

- 1. Go to<https://siue.kuali.co/res/>
- 2. Log-in with your SIUE e-ID and password

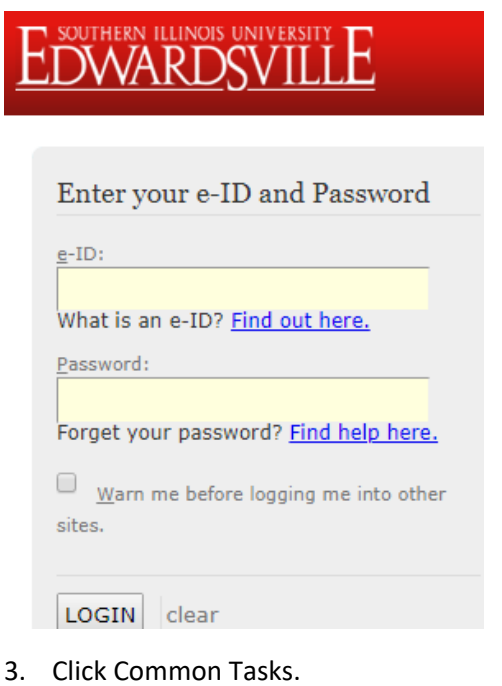

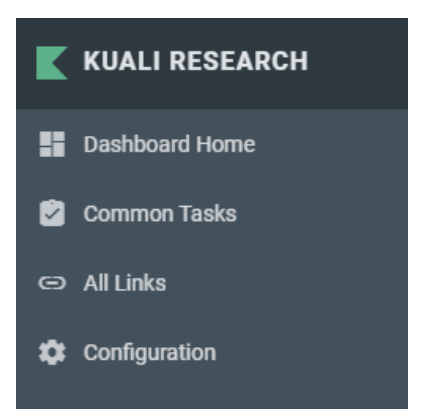

4. Under Proposal Development on the right, select Search Proposals.

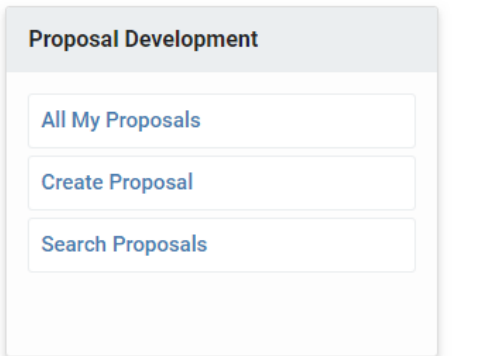

5. In the **Proposal Person** box, enter your e-ID.

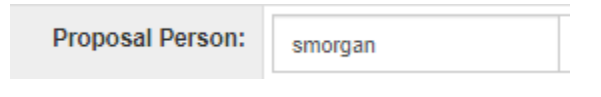

6. Then, click **Search**.

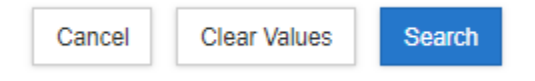

7. Scroll down and look for the proposal you wish to certify under **Project Title/Proposal Number.** Then, on the left, under **Actions**, click **view.** 

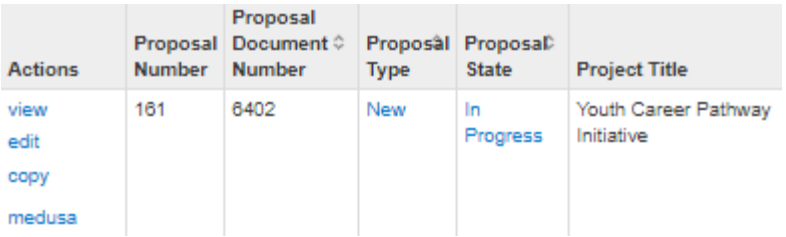

8. On the left, click **Key Personnel.**

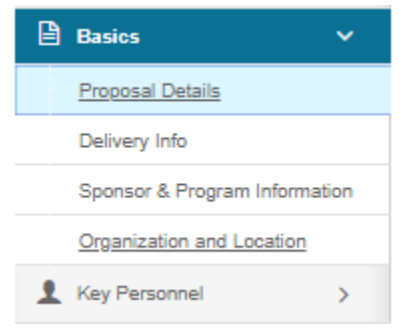

9. Then, click **Personnel.**

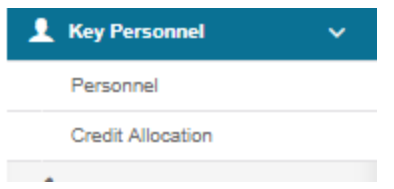

- 10. In the center of the screen, click the **drop-down arrow** next to your name.
	- Jesse E. Dixon (Principal Investigator)
- 11. On the right, click on the **Proposal Person Certification** tab.

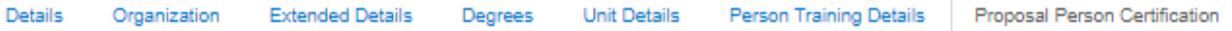

12. Answer the seven questions. *(Note: if the checkboxes are not available for you to select your answer, click the edit button at the bottom of the screen and repeat steps 8-11).*

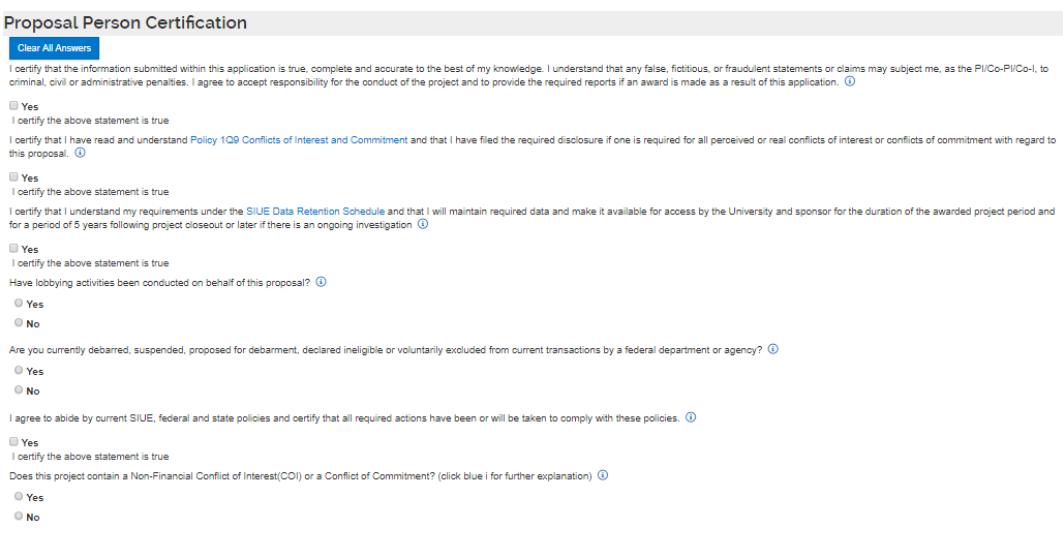

13. Then, at the bottom of the screen click **Save**, then click **Close.**

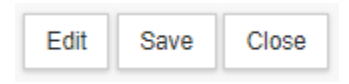

## 14. In the pop-up box, click **Yes**.

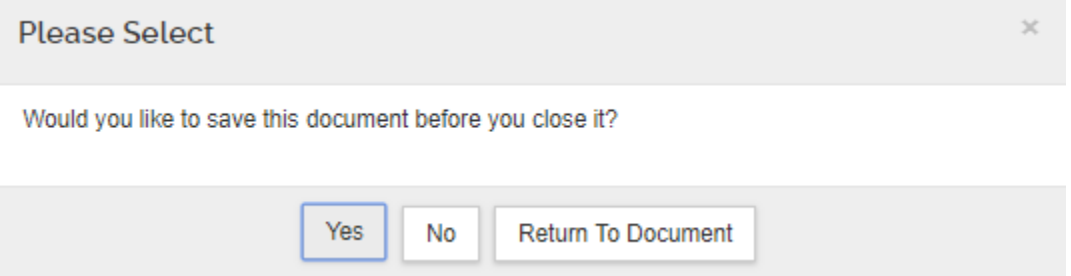